## 参考:指定連絡先(DC)概要

ケースのエスカレーションには「指定連絡先(DC)」の設定が必要です

### 指定連絡先(DC)とは?

- 貴社を代表してSalesforceへ䛾 特別な連絡\*を行っていただく方
- 複数人設定可能で、適しているのはシステム 管理者・推進リーダーの他、IT部門担当者な ど
- 主DCは組織内のDCの管理権限を持つ

\* サポートケースのエスカレーション、

エキスパートコーチングのフォローアップ要求など

### 設定方法

- Salesforceへルプにログインのうえ、 「サポート&サービス」タイルを参照
- 表示されない、貴社内の誰が指定連絡先に なっているのかわからないなど、ご不明な点 があれば弊社担当営業までお問い合わせく ださい

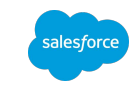

# 指定連絡先の権限まとめ

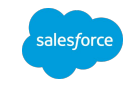

主指定連絡先に、指定連絡先を管理する権限を持ちます

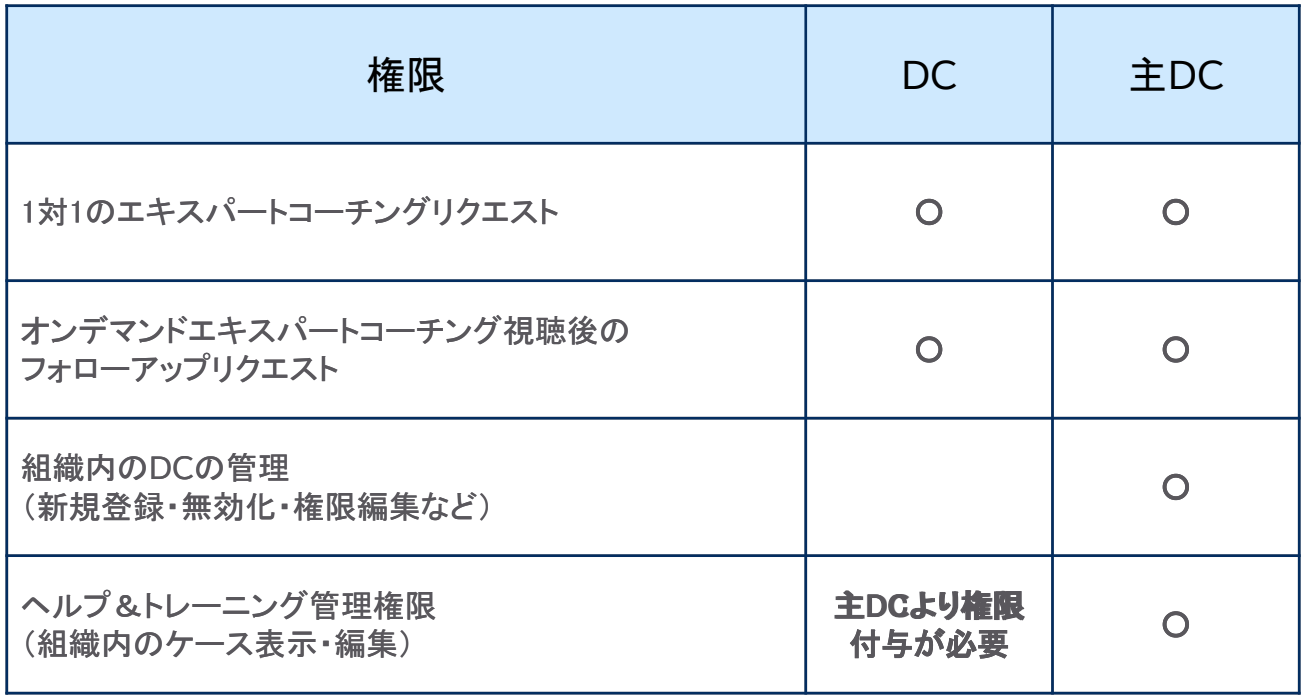

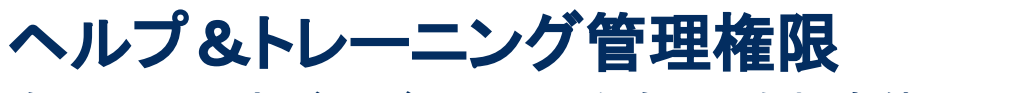

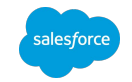

### 自分以外の方が上げたケースを含む、会社全体のケースを確認することが出来ます

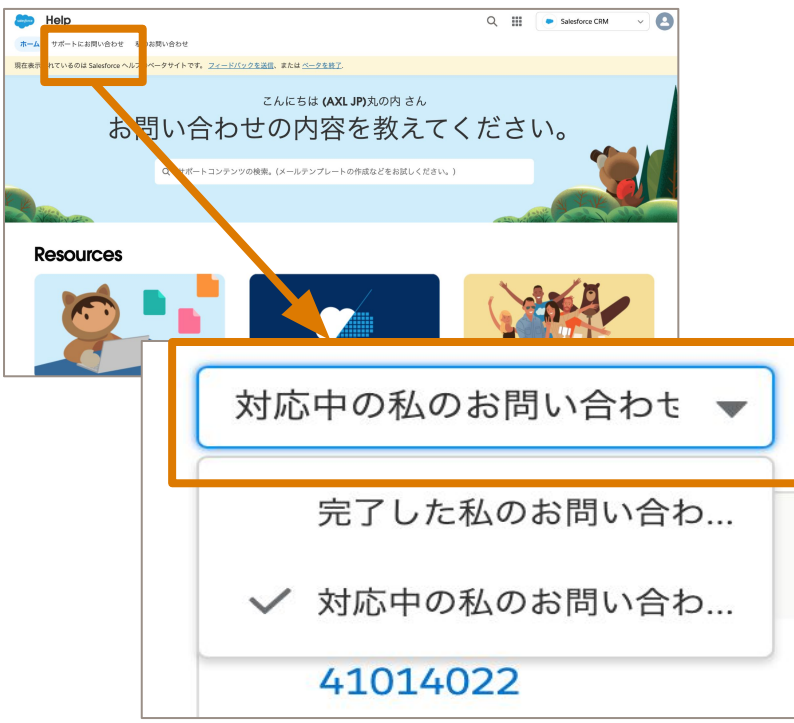

#### ケースおよびリクエストの確認方法

- 1. help.salesforce.comにアクセス
- 2. [サポートに問い合わせ]タイルを押下
- 3. 「私のお問い合わせ]の下にある

「対応中の私のお問い合わせ]を選択

### 自分が主指定連絡先か確認する方法\* 「サポート&サービス]のページからご確認いただけます

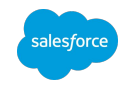

Salesforceヘルプページ (https://help.salesforce.com)に直 接アクセス

[サポートにお問い合わせ]タ ブにある[お問い合わせ]カー ドをクリック

[あなた䛾会社パスコード]と [指定した担当者のパスコー ド]が表示されている 場合、指定連絡先です

画面右上の[組織設定] ボタンをクリックし、 [指定連絡先]という欄があ れば主指定連絡先です

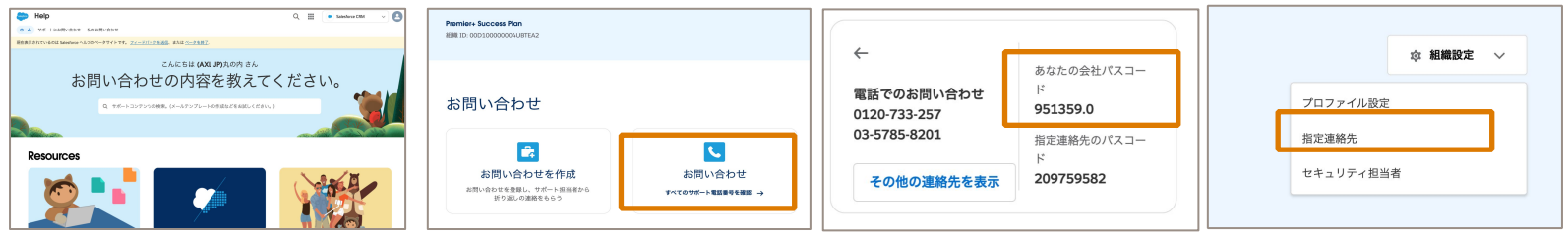

1 a  $\binom{2}{3}$   $\binom{3}{4}$ 

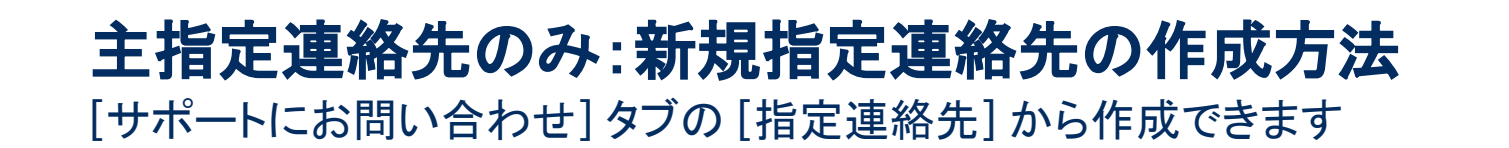

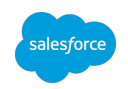

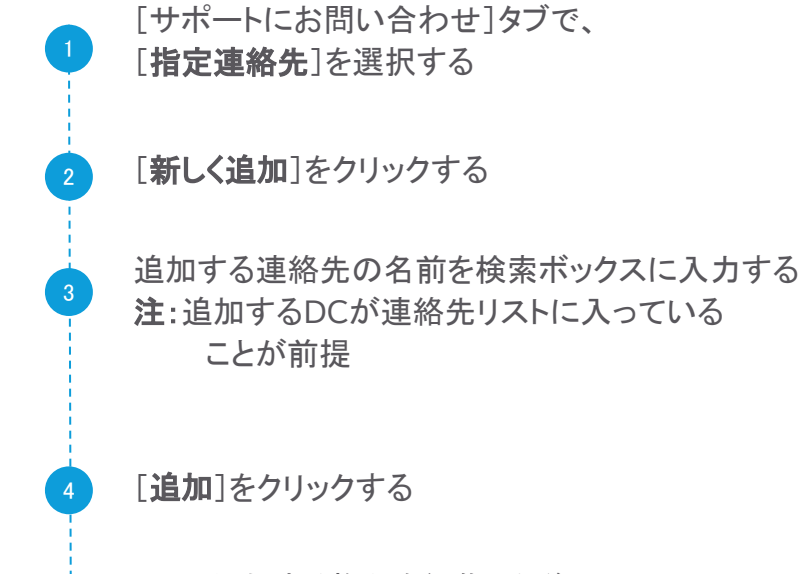

DCに付与する権限を編集した後、 [保存]をクリックする

5

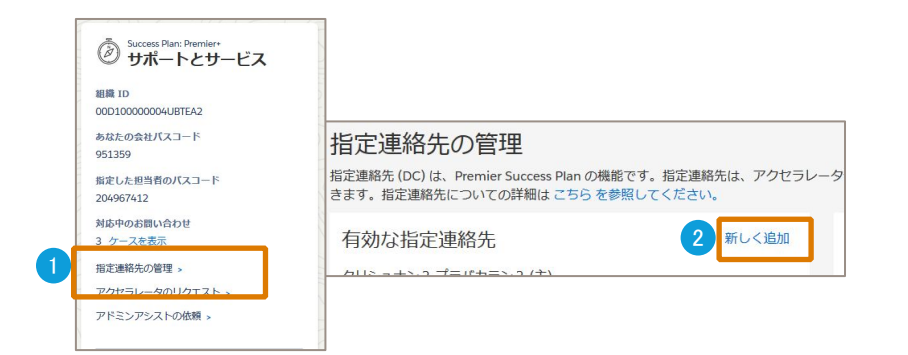

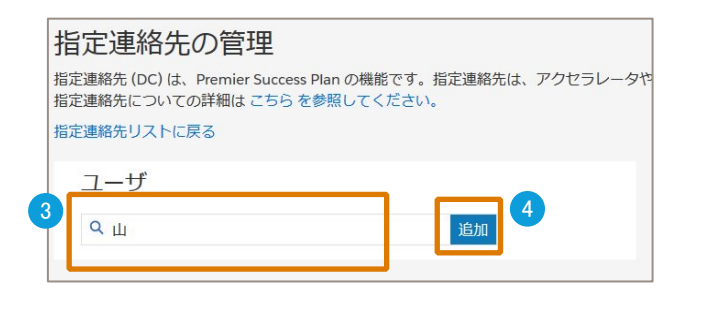

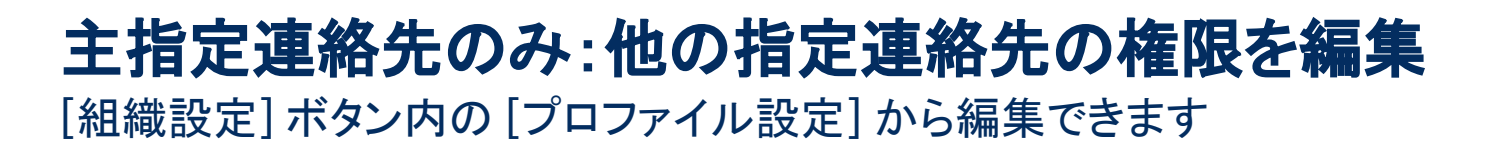

[サポートに問い合わせ]タブで、[組織設定]を押下し、[プロファイル設定]を選択します。

編集するDCを選択すると、権限と特権が表示されます

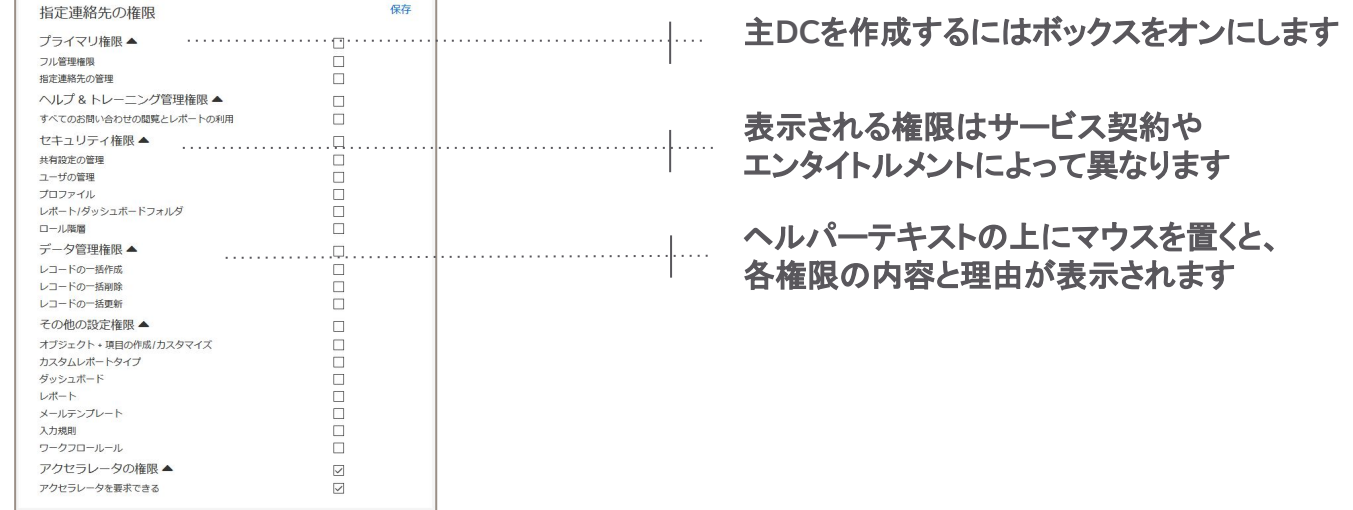

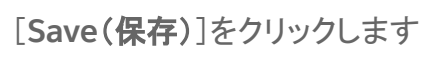

2

3

salesforce